## Aire d'un trapèze et optimisation

Soient ABC un triangle rectangle en A tels que  $AB = 3$  et  $AC = 4$ . Soit *I* le milieu du segment [AC]. On considère un point M mobile sur le segment  $[BC]$ . On note H le projeté orthogonal de M sur le segment  $[AB]$ .

- 1°) a) Réaliser la figure à l'aide d'un logiciel de géométrie.
- $1^{\circ}$ ) b) Démontrer que *AHMI* est un trapèze.
- 2°) On pose  $x = BM$ . On s'intéresse à l'aire du trapèze  $AHMI$ ; on va chercher pour quelles(s) valeur(s) de  $x$  cette aire est maximale. A l'aide du logiciel conjecturer ce maximum. Faire apparaître la courbe représentative de la fonction qui à  $x$  associe l'aire de  $AHMI$  sur une feuille graphique.
- $3^{\circ}$ ) a) Calculer la longueur BC.

TI-nspire

- b) Dans quel intervalle varie  $x$ ?
- c) Démontrer que  $MH = 0.8x$  et que  $AH = 3 0.6x$ .
- d) Montrer que l'aire du trapèze  $AHMI$  est  $A_{AHMI} = (0, 4x + 1)(3 0, 6x)$ . On rappelle que l'aire d'un trapèze est donnée par  $A_{trap\,eze} = \frac{(B+b)\times h}{2}$  $\frac{\sum_{i=1}^{n} x_i}{2}$

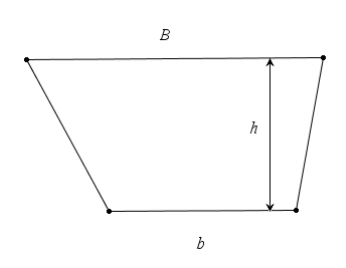

- e) Déterminer par le calcul la valeur de  $x$  qui rend l'aire de  $AHMI$ maximale.
- $4^{\circ}$ ) a) A l'aide du logiciel, conjecturer la ou les positions de M sur le segment [BC] telle que l'aire AHMI représente 25% de celle du triangle ABC.
- 4°) b) Vérifier votre conjecture { l'aide d'un calcul.

# Travail demandé :

- 1°) Appeler le professeur à la fin des questions 1.a, 2 et 4a.
- 2°) Réponse écrite pour les autres questions avec une rédaction rigoureuse et précise.

Ĥ

# 1°) a) Réaliser la figure à l'aide d'un logiciel de géométrie.

Dans une feuille de Graphiques & Géométrie, afficher le plan géométrique (mom) Affichage | Afficher Plan géométrique).

Puis placer deux points  $A$  et  $B$  (mem) Points et droites | Point)

Tracer le segment  $[AB]$  (mem) Points et droites | Segment) et sélectionner les deux points  $A$  et  $B$ . Afin de fixer la longueur du segment à 3 cm, afficher la longueur du segment puis la fixer à 3.

Le triangle est rectangle en  $A$ , on va donc construire la perpendiculaire à  $[AB]$  passant par  $A$  (mem) Constructions  $\blacksquare$  Perpendiculaire puis cliquer sur le point  $A$  et sur le segment  $[AB]$ )

Placer un point  $C$  sur cette droite

TI-nspire

Masquer cette droite (memu) Action | Afficher/Cacher).

Tracer le segment  $[AC]$ , afficher sa longueur et modifier cette dernière pour avoir 4 comme dans l'énoncé.

Tracer le milieu du segment  $[AC]$  ( $\llbracket$  Constructions | Milieu et sélectionner le segment  $[AC]$  et le nommer  $I$ )

Tracer le segment  $[BC]$  puis placer un point M sur le segment  $[BC]$ .

Pour tracer le point  $H$  on trace tout d'abord la perpendiculaire à  $[AB]$  passant par M. H est le point d'intersection de cette droite avec  $[AB]$ .

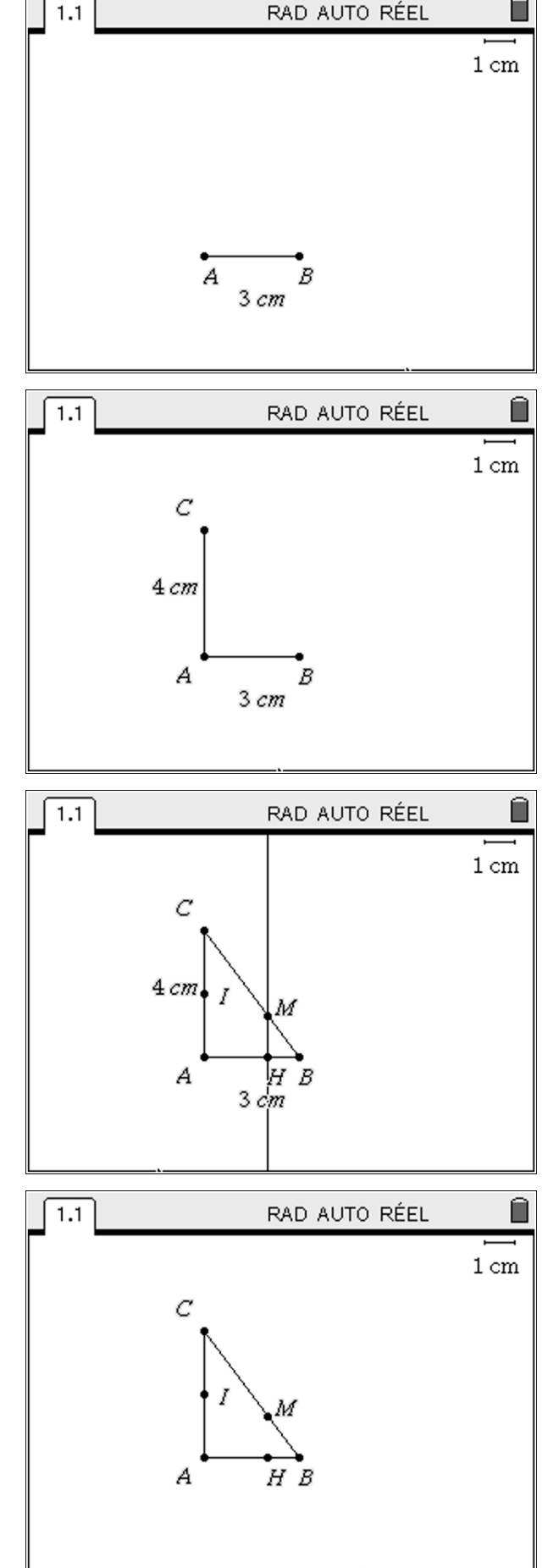

On peut maintenant masquer les différents éléments inutiles dans la suite de l'exercice :

# <u>TI-NSDI</u>

# 1°) b) Démontrer que AHMI est un trapèze.

Le triangle  $ABC$  est rectangle en A donc  $(AI) \perp (AB)$ . De plus par construction  $(AB) \perp (HM)$  ce qui prouve que  $(AI)$  ||  $(MH)$ . Le quadrilatère  $AHMI$  est donc bien un trapèze.

On peut dessiner à l'aide du TInspire le quadrilatère AHMI (MENU Figure Polygone et cliquer sur les points  $A, H, M$  et cliquer 2 fois sur  $I$  pour signifier que  $I$  est le dernier point.

Pour colorier le polygone en gris faire un clique droit

attributs et choisir le type de gris **au la resultat de la flèche de** droite.

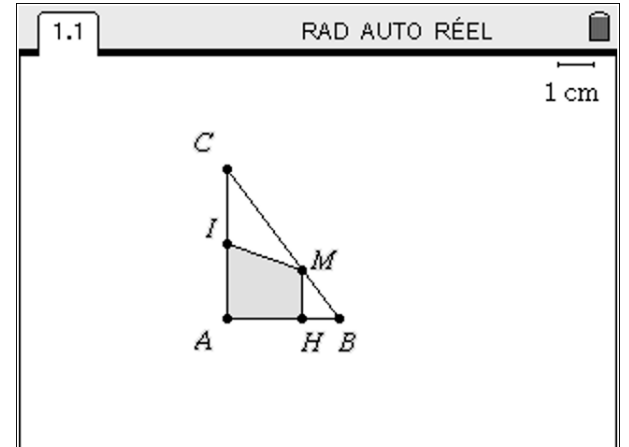

2°) On pose  $x = BM$ . On s'intéresse à l'aire du trapèze  $AHMI$ ; on va chercher pour quelles(s) valeur(s) de  $x$  cette aire est maximale. A l'aide du logiciel conjecturer ce maximum.

## Faire apparaître la courbe représentative de la fonction qui à  $x$  associe l'aire de  $AHMI$  sur une feuille graphique.

Commençons par mesurer la longueur  $BM:$ 

Cliquer sur MENU Mesures | Longueur et sélectionner les points  $B$  et  $M$ . Cliquer encore une fois sur un coin de la figure pour afficher la valeur numérique de  $BM$ . On peut ajouter un texte devant cette valeur : MENU Actions | Texte et entrer comme texte  $x =$ .

On mesure aussi l'aire du quadrilatère AHMI.

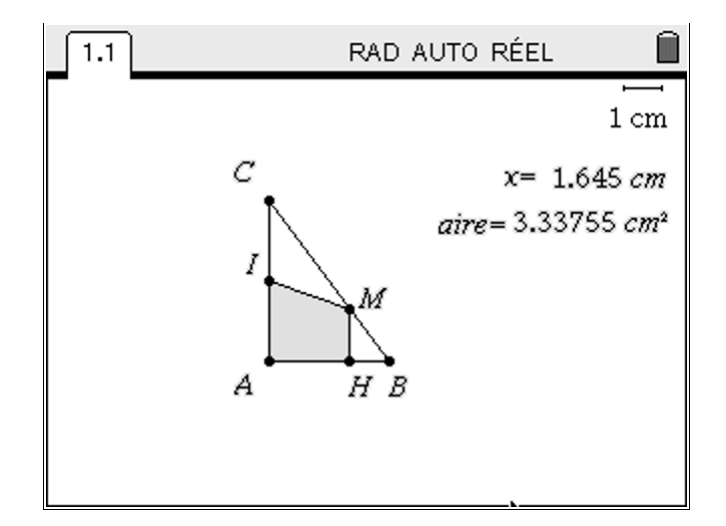

Pour afficher la courbe représentant l'aire du trapèze en fonction de  $x$ , on insère tout d'abord la zone analytique : MENU Affichage | Afficher la zone analytique.

On peut déplacer les différents éléments de la figure pour avoir une bonne visibilité.

Pour modifier les axes il suffit de faire un clique droit Zoom | Réglages de la fenêtre.

On a choisit ci contre  $-1 \le x \le 5$  et  $-1 \le y \le 4$ .

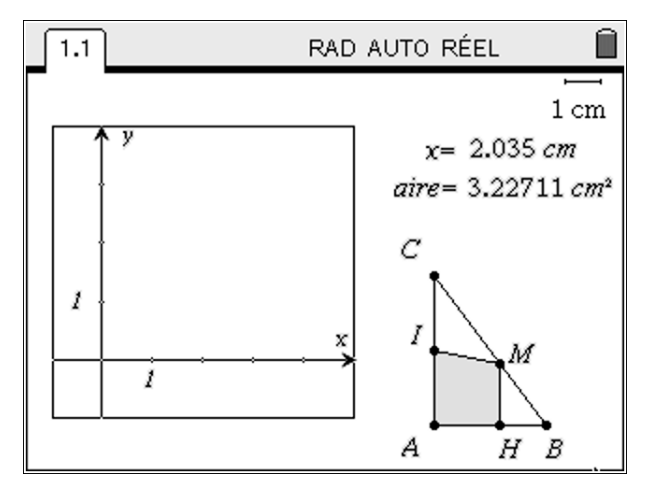

On va reporter les valeurs de  $x$  et de l'aire sur respectivement l'axe des abscisses et l'axe des ordonnées.

TI-nspire

On appuie sur MENU Constructions | Report de mesures et on sélectionne la valeur numérique de  $x$  (donc 2,035 dans la figure ci-contre) et on clique sur l'axe des abscisses pour reporter cette mesure.

On procède de même avec l'aire qu'on reporte sur l'axe des ordonnées.

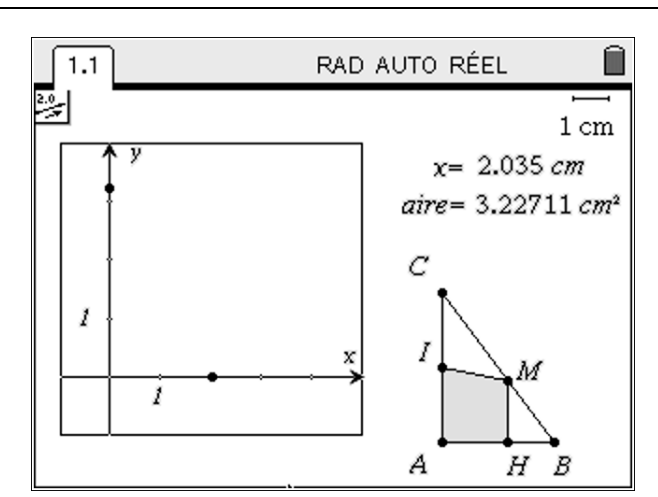

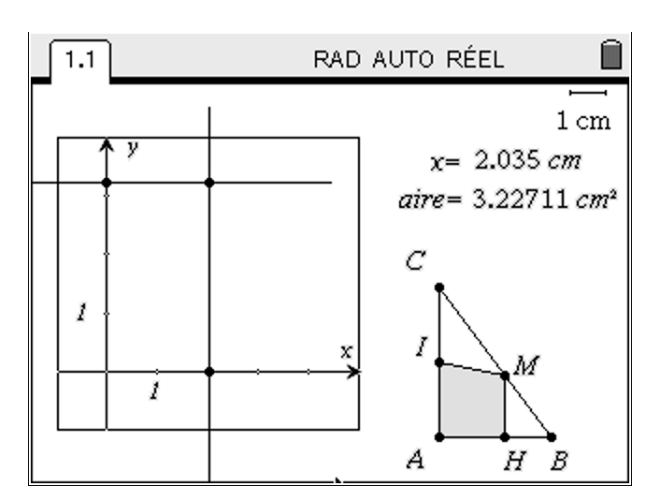

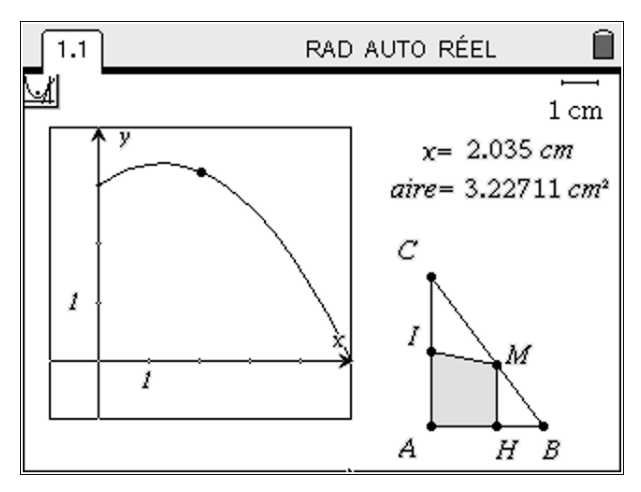

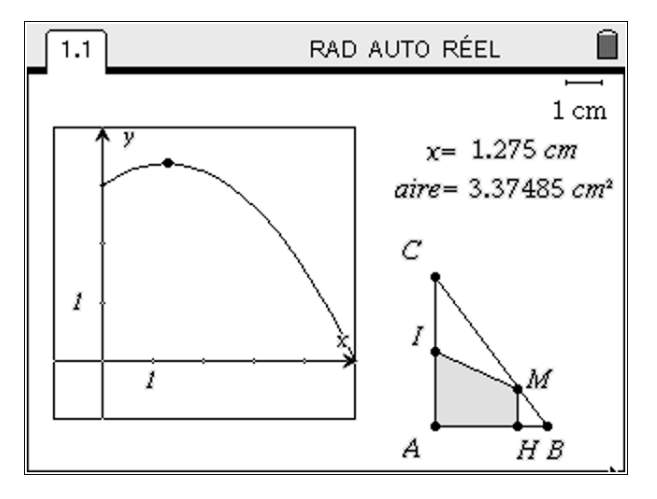

On va maintenant construire le point d'abscisse  $BM$  et d'ordonnée l'aire du trapèze.

Pour cela on va construire les deux perpendiculaires comme dans la figure ci-contre. Le point recherché est l'intersection des deux perpendiculaires cherchées.

On peut retirer les traits de construction, puis afficher la courbe en cliquant sur (menu) Constructions | Lieu et sélectionner le point de coordonnées  $(x, A_{AHMI})$  et le point  $M$ .

On trouve que l'aire est maximale lorsque  $x = 1,275$ .

L'aire maximale vaut 3,37485

# TI-nspire

## 3°) a) Calculer la longueur  $BC$ .

ABC est un triangle rectangle en A donc AB<sup>2</sup> + AC<sup>2</sup> = BC<sup>2</sup> soit 3<sup>2</sup> + 4<sup>2</sup> = BC<sup>2</sup> donc BC = 5.

#### 3°) b) Dans quel intervalle varie  $x$  ?

 $M$  appartient au segment  $BC$  donc  $x$ , c'est-à-dire la longueur  $BM$  décrit l'intervalle  $[0;5]$ 

#### $3^{\circ}$ ) c) Démontrer que  $MH = 0$ ,  $8x$  et que  $AH = 3 - 0$ ,  $6x$ .

Appliquons le théorème de Thalès dans le triangle ABC :

On sait que  $M \in [BC]$ ;  $H \in [AB]$ ;  $(HM)$  ||  $(AC)$  donc  $HM$  $AC$ = BH BA = BM  $BC$ ainsi HM 4 = BH 3 =  $\chi$ 5 ce qui prouve que  $MH =$ 4 5  $x = 0.8x$ . De plus  $AH = AB - BH = 3 -$ 3 5  $x = 3 - 0.6x$ 

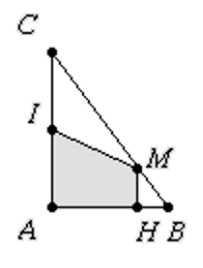

#### 3°) d) Montrer que l'aire du trapèze  $AHMI$  est  $A_{AHMI} = (0, 4x + 1)(3 - 0, 6x)$

I est le milieu de  $[AC]$  donc  $AI = 2$ .

En utilisant la formule de l'aire d'un trapèze on a :

$$
A_{AHMI} = \frac{(AI + MH) \times AH}{2} = \frac{\left(2 + \frac{4}{5}x\right)\left(3 - \frac{3}{5}x\right)}{2}
$$

$$
= \frac{6 - \frac{6}{5}x + \frac{12}{5}x - \frac{12}{25}x^2}{2} = -\frac{6}{25}x^2 + \frac{3}{5}x + 3
$$

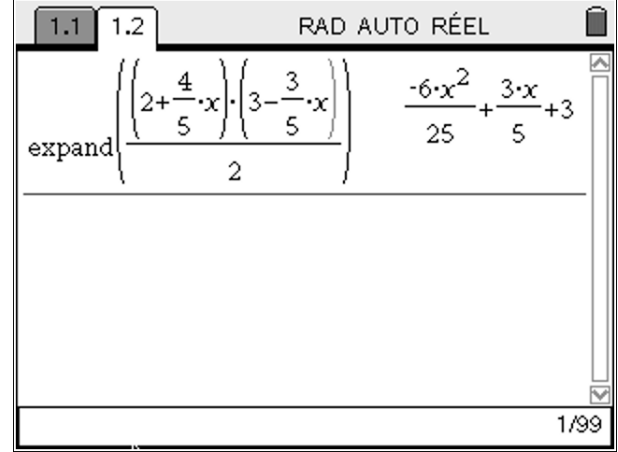

### 3°) e) Déterminer par le calcul la valeur de  $x$  qui rend l'aire de  $AHMI$  maximale.

Etudions la fonction f définie par  $f(x) = -\frac{6}{3}$  $\frac{6}{25}x^2 + \frac{3}{5}$  $\frac{5}{5}x +$  $3, x \in [0, 5]$  $f$  est une fonction polynôme, donc  $f$  est dérivable sur son ensemble de définition [0; 5] : Pour tout  $x \in [0, 5]$  on a  $f'(x) = -\frac{12}{25}$  $rac{12}{25}x + \frac{3}{5}$  $\frac{5}{5}$ 

 $f'(x) > 0 \Leftrightarrow -$ 12  $\frac{x}{25}$   $\frac{x}{5}$ 3 5  $> 0 \Leftrightarrow x <$ 5 4 f est croissante sur  $\left[0;\frac{5}{4}\right]$  $\left[\frac{5}{4}\right]$  et  $f$  est décroissante sur  $\left[\frac{5}{4}\right]$  $\frac{3}{4}$ ; 5

On obtient le tableau de variations suivant :

TI-nspire

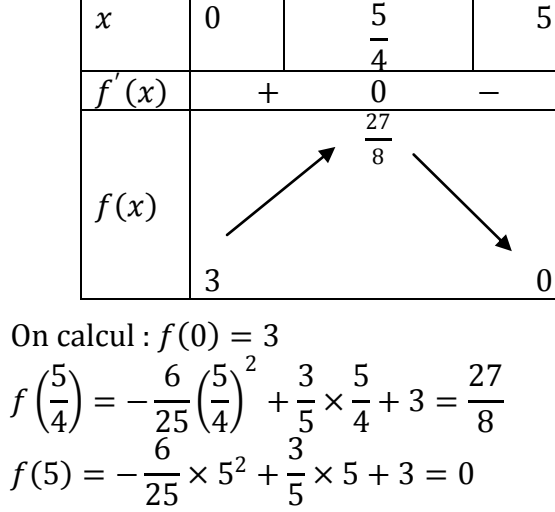

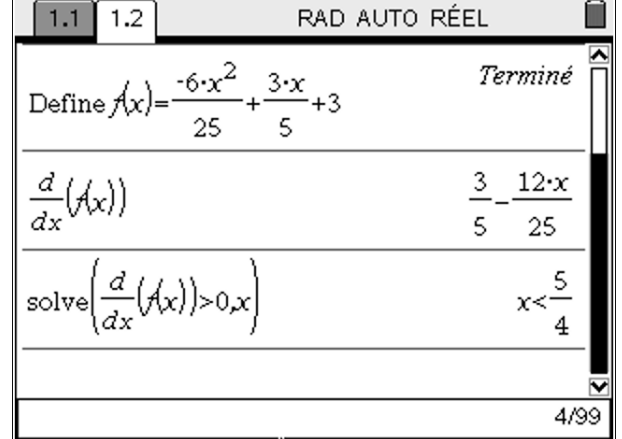

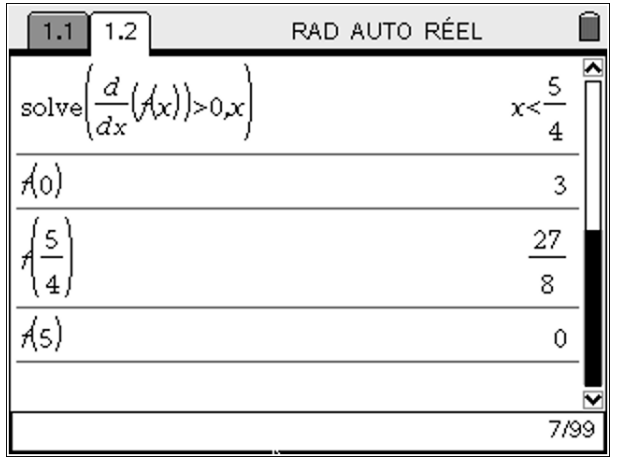

Conclusion : la valeur de x qui rend l'aire de AHMI maximale est  $x=\frac{5}{4}$  $\frac{5}{4}$ Et dans ce cas l'aire a pour valeur $\frac{27}{8}$ 

### 4°) a) A l'aide du logiciel, conjecturer la ou les positions de M sur le segment [BC] telle que l'aire AHMI représente 25% de celle du triangle  $ABC$ .

L'aire du triangle ABC est $\frac{1}{2}$  $\frac{1}{2} \times 3 \times 5 = \frac{15}{2}$  $\frac{15}{2}$ . On va donc rechercher la position du point  $M$  telle que l'aire du trapèze *AHMI* égale  $\frac{15}{8}$  = 1,875 On trouve  $x = 3.75$  à l'aide du logiciel.

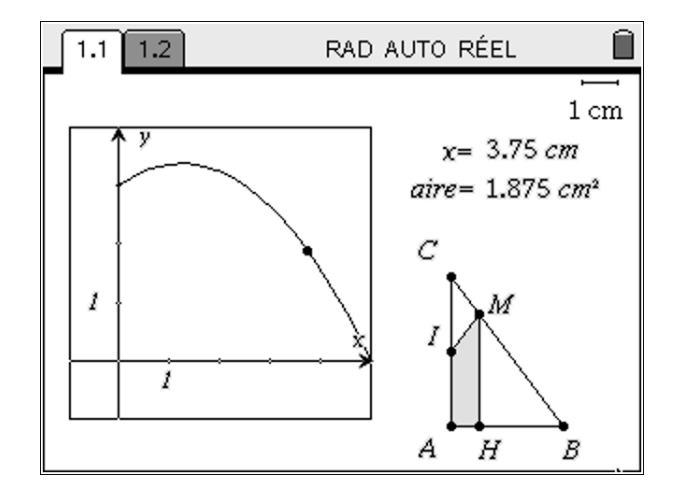

#### 4°) b) Vérifier votre conjecture à l'aide d'un calcul.

On va donc résoudre l'équation  $f(x) = \frac{15}{9}$  $rac{15}{8}$  ⇔  $-\frac{6}{25}$  $\frac{6}{25}x^2 + \frac{3}{5}$  $\frac{3}{5}x + 3 = \frac{15}{8}$  $rac{15}{8}$ ⇔  $-\frac{6}{2!}$  $\frac{6}{25}x^2 + \frac{3}{5}$  $\frac{3}{5}x + \frac{9}{8}$  $\frac{2}{8} = 0$ 

$$
\Delta = \frac{9}{25} - 4 \times \left( -\frac{6}{25} \right) \times \frac{9}{8} = \frac{36}{25}
$$

TI-nspire

Il y a donc 2 solutions :

$$
x = \frac{-\frac{3}{5} - \frac{6}{5}}{-\frac{12}{25}} = \frac{\frac{9}{5}}{\frac{12}{25}} = \frac{9}{5} \times \frac{25}{12} = \frac{15}{4}
$$
  
ou  $x = \frac{-\frac{3}{5} + \frac{6}{5}}{-\frac{12}{25}} = -\frac{\frac{3}{5}}{\frac{12}{25}} = -\frac{3}{5} \times \frac{25}{12} = -\frac{5}{4}$ 

Or  $x \in [0, 5]$  donc il n'y a qu'une solution :  $x = \frac{15}{4}$ 4

íi RAD AUTO RÉEL  $1.2$  $1.1$ Ao) 3  $\frac{27}{2}$ 8 Ás)  $\theta$ 15  $\frac{15}{1}$  $x=\frac{-5}{4}$  or x solve 4 8/99

La conjecture est bien vérifiée.